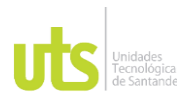

F-DC-128 INFORME FINAL DE TRABAJO DE GRADO EN MODALIDAD DE PRÁCTICA<br>EN MODALIDAD DE PRÁCTICA

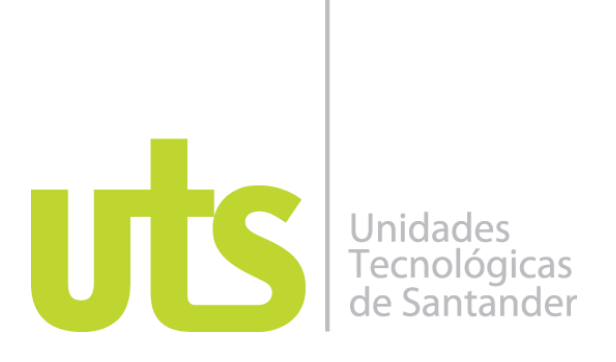

## PRÁCTICA PROFESIONAL

### "Recursos informáticos de las Unidades Tecnológicas de Santander

## Modalidad: Práctica Empresarial

Kenia Licceth Luengas Barón CC. 1102714558 José Miguel Torres Rojas CC. 1193580525

#### **UNIDADES TECNOLÓGICAS DE SANTANDER FACULTAD DE CIENCIAS NATURALES E INGENIERIA TECNOLOGIA EN DESARROLLO DE SISTEMAS INFORMATICOS Bucaramanga 03 DE JULIO 2024**

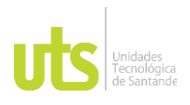

F-DC-128 INFORME FINAL DE TRABAJO DE GRADO EN MODALIDAD DE PRÁCTICA<br>EN MODALIDAD DE PRÁCTICA

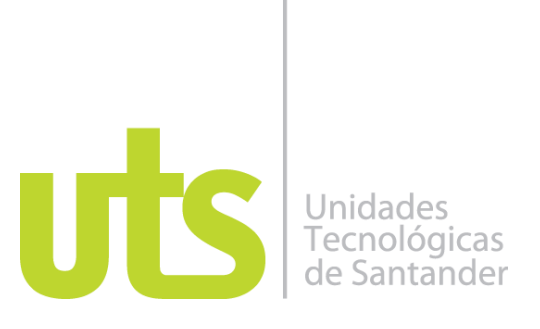

Práctica Profesional En la Oficina de Recursos Informáticos en las Unidades Tecnológicas de Santander (UTS).

Modalidad: Práctica Empresarial

Kenia Licceth Luengas Barón CC. 1102714558 José Miguel Torres Rojas CC. 1193580525

**Informe de práctica para optar al título de** TECNOLOGO EN DESARROLLO DE SISTEMAS INFORMATICOS

### **DIRECTOR**

Oscar Javier Monsalve

Omar Lengerke Pérez Cargo del delegado: RECTOR

Grupo de investigación en ingeniería del Software – GRIIS

### **UNIDADES TECNOLÓGICAS DE SANTANDER**

Facultad de Ciencias Naturales e Ingeniería Tecnología en Desarrollo de Sistemas Informáticos **Bucaramanga 02 de Julio 2024**

**ELABORADO POR:** Docencia

**REVISADO POR**: Sistema Integrado de Gestión

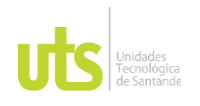

Nota de Aceptación

INFORME FINAL DE TRABAJO DE GRADO RME FINAL DE TRABAJO DE GRADO<br>EN MODALIDAD DE PRÁCTICA

Aprobado en: Comité de trabajo de grado Acta Nro. 18 fecha 18-06-2024

 $\sim$   $\sim$   $\sim$ Firma del Evaluador  $\sim$   $\chi$   $\sim$ Firma del Director

**ELABORADO POR:** Docencia

**REVISADO POR**: Sistema Integrado de Gestión

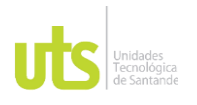

F-DC-128 INFORME FINAL DE TRABAJO DE GRADO EN MODALIDAD DE PRÁCTICA<br>EN MODALIDAD DE PRÁCTICA

#### **DEDICATORIA**

Este proyecto está dedicado principalmente a Dios por habernos dado la salud necesaria para culminar nuestras tareas con éxito.

A continuación, agradecemos a todos aquellos que confiaron en nosotros, especialmente a nuestros padres y familiares, quienes nos apoyaron en cada paso de este proyecto con cumplidos y ánimos que nos ayudaron a completarlo.

También agradecemos sinceramente a cada docente e instructor que, con paciencia y comprensión, nos guiaron y acompañaron para adquirir el conocimiento necesario y realizar todas nuestras tareas con éxito.

Finalmente, agradecemos a nuestro supervisor por brindarnos la oportunidad y la confianza para aplicar los conocimientos adquiridos durante nuestra carrera en un entorno profesional, proporcionándonos una valiosa experiencia tanto profesional como personal.

Este logro es el resultado del esfuerzo y el apoyo de todos ustedes.

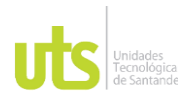

F-DC-128 INFORME FINAL DE TRABAJO DE GRADO EN MODALIDAD DE PRÁCTICA<br>EN MODALIDAD DE PRÁCTICA

#### **AGRADECIMIENTOS**

Queremos expresar nuestro más profundo agradecimiento a las Unidades Tecnológicas de Santander por proporcionarnos el espacio y los recursos necesarios para realizar nuestras tareas y ampliar nuestros conocimientos.

Especialmente, agradecemos a nuestros docentes y supervisores de prácticas por su constante apoyo y orientación en nuestras actividades, garantizando que nuestra experiencia fuera enriquecedora y formativa. Su dedicación a nuestra educación es incalculable.

A nuestros compañeros de prácticas, gracias por su colaboración y esfuerzo en las diversas labores que llevamos a cabo juntos.

Finalmente, extendemos nuestro agradecimiento a todas las personas que, de alguna manera, contribuyeron al éxito de este proyecto. Aunque no mencionemos a cada uno individualmente, valoramos profundamente su ayuda y apoyo.

Gracias a todos por hacer este logro posible.

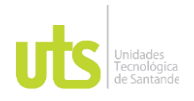

#### **DOCENCIA**

F-DC-128

INFORME FINAL DE TRABAJO DE GRADO EN MODALIDAD DE PRÁCTICA

#### **TABLA DE CONTENIDO**

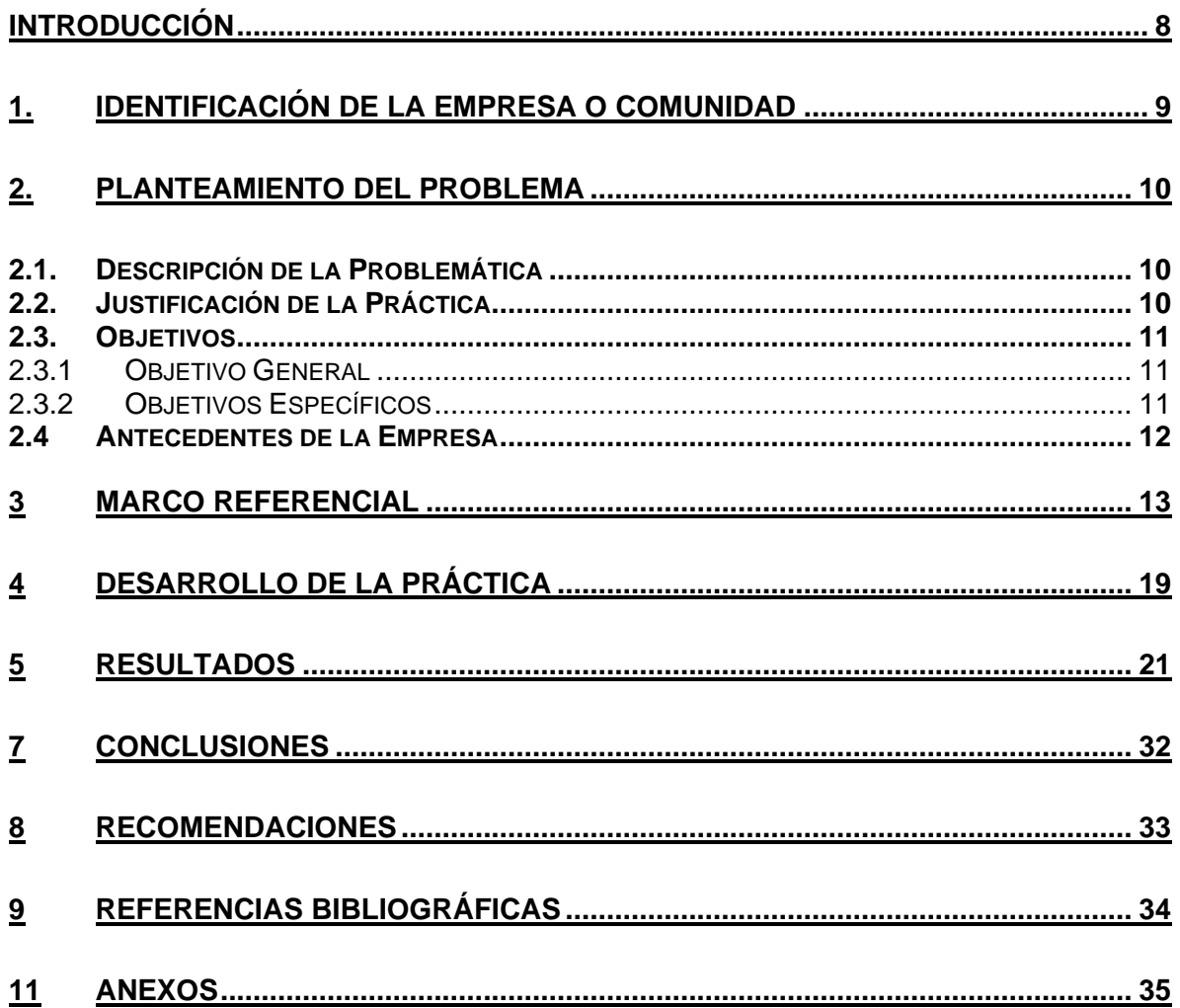

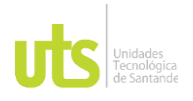

#### **DOCENCIA**

F-DC-128

INFORME FINAL DE TRABAJO DE GRADO EN MODALIDAD DE PRÁCTICA

VERSIÓN: 2.0

### **LISTA DE FIGURAS**

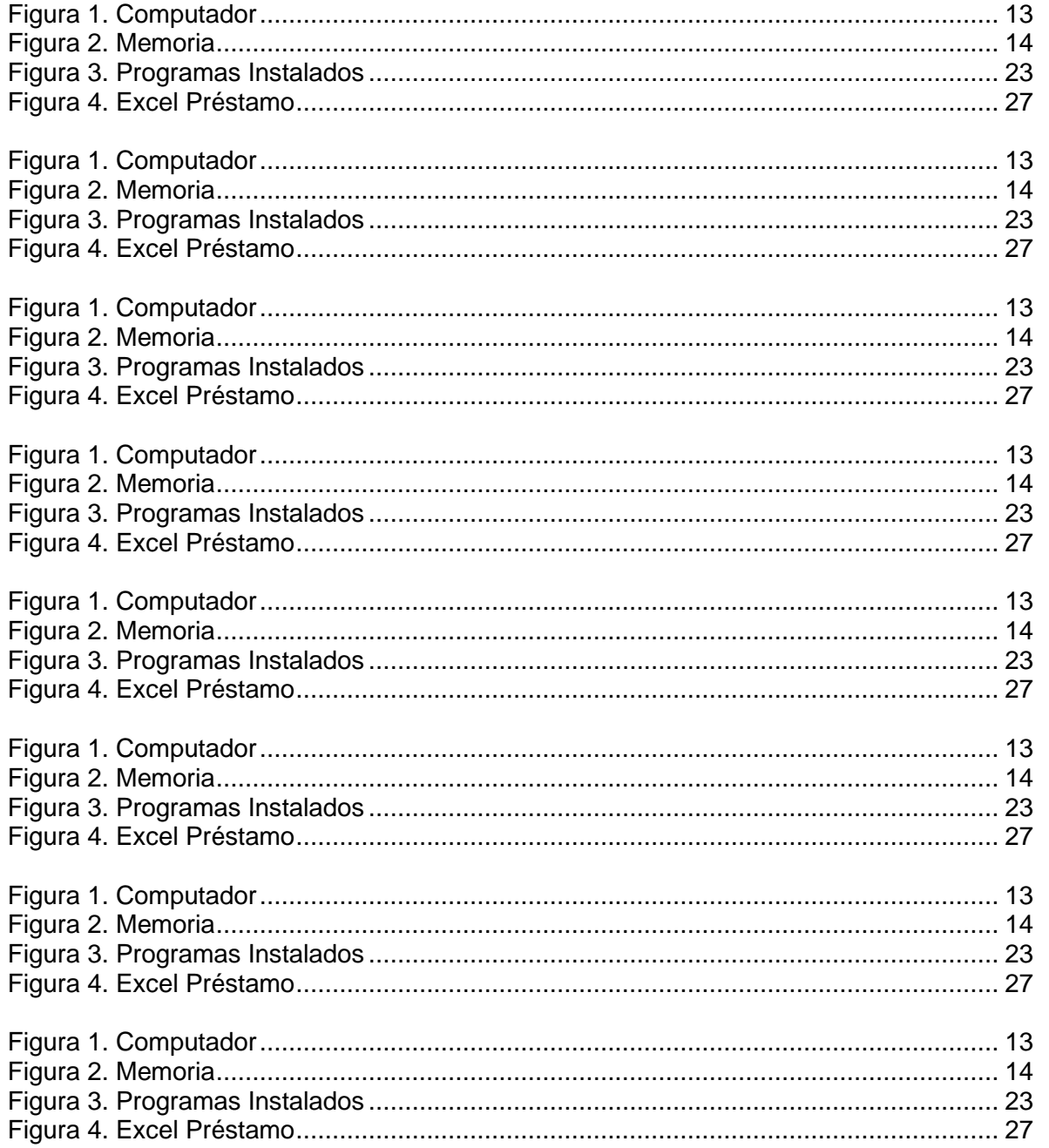

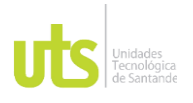

### <span id="page-7-0"></span>**INTRODUCCIÓN**

En un entorno educativo y profesional como el de las Unidades Tecnológicas de Santander (UTS), la disponibilidad y el funcionamiento óptimo de las salas de informática son aspectos fundamentales para garantizar el desarrollo efectivo de las actividades académicas y administrativas de la institución. Contando con decenas de salas de informática, cada una equipada con aproximadamente 20 computadoras, la institución requiere brindar un entorno de aprendizaje y trabajo eficaz para el correcto desarrollo de las diferentes actividades. En consecuencia, la alta demanda de servicios de soporte técnico y la gestión eficiente de los recursos informáticos hace evidente la incorporación de practicantes como apoyo, quienes, al ofrecer sus conocimientos adquiridos y participación, brindan nuevas ideas, perspectivas frescas y soluciones innovadoras a los desafíos tecnológicos y laborales que enfrenta la institución.

Este informe no solo documenta el trabajo realizado, sino que también subraya su contribución para alcanzar los objetivos específicos relacionados con la gestión de recursos informáticos en las UTS. Como conclusión, se destaca la importancia de establecer procedimientos eficaces para la gestión de las salas de informática y la seguridad de los equipos, con el fin de optimizar el entorno educativo y profesional en la Institución.

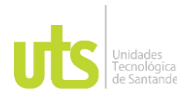

F-DC-128 INFORME FINAL DE TRABAJO DE GRADO EN MODALIDAD DE PRÁCTICA<br>EN MODALIDAD DE PRÁCTICA

### <span id="page-8-0"></span>**1. IDENTIFICACIÓN DE LA EMPRESA O COMUNIDAD**

Las Unidades Tecnológicas de Santander (UTS) es una institución educativa colombiana ubicada en el departamento de Santander, que se distingue por su dedicación a la formación tecnológica y profesionales en diversas áreas. Su objetivo principal es formar profesionales altamente calificados para contribuir al desarrollo económico y social del país.

A nivel funcional, las UTS se centra en la prestación de servicios educativos de alta calidad, ofreciendo una amplia gama de programas académicos en niveles tecnológicos y profesionales. Además, fomentan la investigación aplicada, la innovación y el desarrollo tecnológico como parte integral de su misión institucional.

A nivel organizacional, las UTS operan con una estructura jerárquica que incluye órganos de gobierno, dirección académica, administrativa y de apoyo. Esta organización facilita una gestión eficiente de las recursos humanos, financieros y materiales, asegurando el adecuado funcionamiento de la institución y el cumplimiento de sus objetivos educativos.

**ELABORADO POR:** Docencia

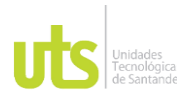

## <span id="page-9-0"></span>**2. PLANTEAMIENTO DEL PROBLEMA**

#### <span id="page-9-1"></span>**2.1. Descripción de la Problemática**

Las Unidades Tecnológicas de Santander (UTS) tienen 30 salas de informática, cada una con unas 20 computadoras y más de 14 áreas administrativas. Estos espacios los usan a menudo estudiantes y profesores, lo que supone un desgaste progresivo y posibles daños en los equipos con el tiempo. Tanto el software como el hardware están expuestos a fallas, lo que puede afectar el normal desarrollo de las actividades académicas.

Se requiere una supervisión continua de todas estas salas y de los dispositivos ubicados para proteger a los equipos contra robos o daños, tanto por parte de estudiantes como de docentes. Además, la institución presta espacios especializados para eventos y elementos y equipos esenciales para el desarrollo académico, lo que requiere personal de soporte capacitado para garantizar una gestión eficiente de estos recursos.

Frente a este escenario, surge la siguiente pregunta: ¿De qué manera la oficina de recursos informáticos de las Unidades Tecnológicas de Santander (UTS) puede asegurar la disponibilidad y el óptimo rendimiento de sus equipos informáticos, considerando la alta demanda de estudiantes y profesores, la prevención de daños y robos, y la gestión eficiente de los recursos de préstamo de equipos?

#### <span id="page-9-2"></span>**2.2. Justificación de la Práctica**

La incorporación de estudiantes en prácticas profesionales en las Unidades Tecnológicas de Santander es una estrategia clave para asegurar el mantenimiento y la optimización de los equipos tecnológicos, lo que a su vez mejora la calidad del entorno académico. Además, ofrece a los estudiantes una valiosa oportunidad para adquirir experiencia práctica y desarrollar competencias técnicas y administrativas, preparándolos para una exitosa carrera profesional. Esta sinergia entre la formación académica y la práctica profesional es esencial para formar profesionales competentes y preparados para los retos del futuro.

**ELABORADO POR:** Docencia

**REVISADO POR**: Sistema Integrado de Gestión

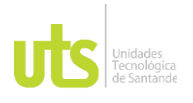

#### <span id="page-10-0"></span>**2.3. Objetivos**

Garantizar la disponibilidad y el óptimo rendimiento de los equipos informáticos y espacios especializados de las Unidades Tecnológicas de Santander (UTS) mediante una gestión integral que incluya el mantenimiento preventivo, la supervisión continua, la protección contra robos y daños, y la eficiente administración del préstamo de equipos y recursos, con el fin de asegurar el desarrollo efectivo y sin interrupciones de las actividades académicas y administrativas.

#### *2.3.1 Objetivo General*

<span id="page-10-1"></span>Desarrollar e implementar un sistema de gestión integral de equipos informáticos y multimedia en la Oficina de Recursos Informáticos con el objetivo de enriquecer significativamente el aprendizaje de la comunidad universitaria. Este sistema se basa en la prestación eficaz de un soporte técnico especial, una gestión óptima de los medios audiovisuales y un servicio completo de apertura y cierre de salas de informática, con el objetivo final de mejorar la disponibilidad, fiabilidad y calidad de los recursos técnicos. Soluciones para profesores y estudiantes.

#### *2.3.2 Objetivos Específicos*

<span id="page-10-2"></span>• Brindar soporte técnico en software y hardware a los equipos de cómputo en las salas de informática y áreas administrativas de las Unidades Tecnológicas de Santander, garantizando su funcionamiento óptimo y la disponibilidad continua

• Facilitar el acceso y préstamo de medios audiovisuales a los docentes de la universidad, con el propósito de enriquecer sus metodologías de enseñanza, promoviendo así una experiencia de aprendizaje más dinámica y efectiva para los estudiantes.

Establecer un procedimiento para la apertura, inspección y cierre de las salas de informática en las Unidades Tecnológicas de Santander, minimizando el riesgo de hurto o daño de los equipos informáticos.

#### **2.4 Antecedentes de la Empresa**

<span id="page-11-0"></span>Las Unidades Tecnológicas de Santander (UTS) se fundaron el 23 de diciembre de 1963 y, con 60 años, se consolidaron como una institución respetada en la educación superior, con un notable reconocimiento departamental y nacional por la calidad de sus programas educativos.

La UTS nació para cubrir la necesidad de formación técnica y tecnológica en la región de Santander. Inicialmente, comenzó como una escuela de artes y oficios en Bucaramanga en 1988, proporcionando una educación integral que combinaba teoría y práctica.

En los años cuarenta, con el apoyo de los hermanos Navarro, se estableció una nueva sede denominada "Institución Industrial Dámaso Zapato", en honor a un destacado educador de Santander. Esta institución se centró en la enseñanza del bachillerato industrial.

En 1986, la institución pasó a llamarse Unidades Tecnológicas de Santander (UTS) y amplió su oferta académica para incluir programas tecnológicos y universitarios, ajustándose a las demandas del mercado laboral y a las necesidades regionales.

A finales del siglo XX, la UTS enfrentó dificultades financieras debido a la crisis económica en Colombia, lo que llevó a su cierre en 1999. No obstante, se implementaron medidas de revitalización, como el aumento de las tasas de matrícula y la creación de nuevos programas. La UTS diversificó su oferta, incluyendo programas en áreas como contabilidad financiera, mercadeo, deporte y administración de empresas.

En años recientes, la UTS ha seguido avanzando, inaugurando una biblioteca virtual en 2013, organizando su primer Congreso Internacional de Marketing Interactivo y colaborando con la Universidad Industrial de Santander (UIS) en proyectos e investigaciones. En 2015, se inauguró un nuevo edificio en Bucaramanga, y en 2017 se firmó un convenio internacional para promover la colaboración en proyectos de investigación y el intercambio estudiantil.

Actualmente, la UTS ofrece una amplia variedad de programas académicos en modalidades presenciales, virtuales y de educación continua, atendiendo a más de 22,055 estudiantes y consolidándose como una institución educativa líder en la región. Además, ha establecido alianzas estratégicas para brindar oportunidades de desarrollo profesional a sus egresados.

**ELABORADO POR:** Docencia

**REVISADO POR**: Sistema Integrado de Gestión

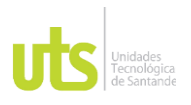

## <span id="page-12-0"></span>**3 MARCO REFERENCIAL**

### **3.1 DISPOSITIVOS ELECTRONICOS**

**3.1.1 Computador:** Un computador es una máquina electrónica que está diseñada para realizar tareas específicas. En muchos países se le conoce como computadora u ordenador, pero todas estas palabras se refieren a lo mismo.

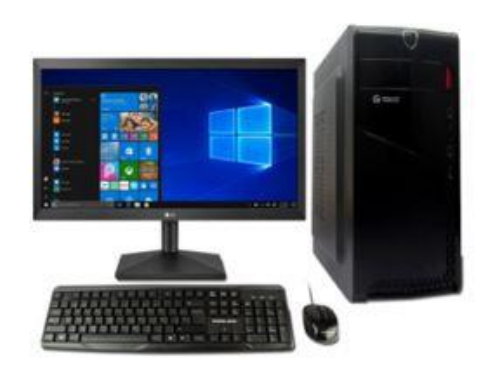

Figura 1. Computador

Fuente: https://computodltda.wixsite.com/

**3.1.2 Memoria USB:** También conocido como unidades flash USB, memorias portátiles, lápices USB, dispositivos de almacenamiento flash, entre otros; es un dispositivo de almacenamiento que utiliza memoria flash para guardar todo tipo de información digital, permitiendo que los datos se puedan modificar numerosas veces.

**ELABORADO POR:** Docencia

**REVISADO POR**: Sistema Integrado de Gestión

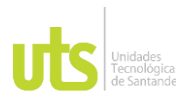

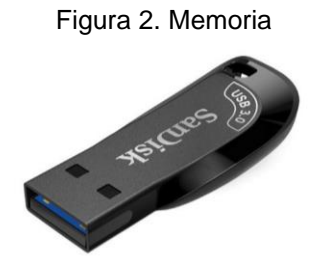

Fuente: https://www.proveel.com.co/

#### **3.1.3 Proyector de video (Video Beam):** Es un dispositivo electrónico que recibe

señales de entrada de audio/visuales y emite vídeo sobre todas las superficies planas, que en la mayor parte de los casos son pantallas apropiadas para la proyección y son de color blanco, posibilitando la creación de imágenes a mayor tamaño.

La luz brilla a través de la pantalla, luego es capturada y enfocada por un objetivo o varios objetivos para ser visualizada en una superficie a una distancia determinada teniendo en cuenta que el lugar de uso sea adecuado según la intensidad de luz (lúmenes) del mismo

Figura 3. Video Beam

Fuente: https://www.carulla.com/videobeam-epson

**ELABORADO POR:** Docencia

**REVISADO POR**: Sistema Integrado de Gestión

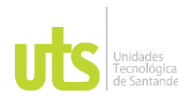

### **3.2 SOFTWARE**

**3.2.1 USB Booteable:** Es una memoria USB diseñada para realizar el proceso de "boot", es decir, iniciar un ordenador directamente desde el USB. Por tanto, estos dispositivos de arranque pueden ejecutarse

Figura 4. USB Boot

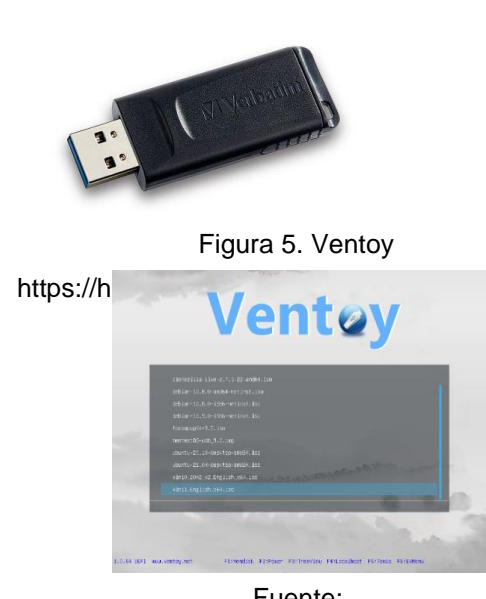

Fuente: https://es.wikipedia.org/wiki/Ve ntoy

automáticamente en un ordenador sin un sistema operativo instalado antes.

**3.2.2 Ventoy:** Es una herramienta que nos permite crear un USB de arranque simplemente arrastrando el archivo ISO al dispositivo. Además, facilita la creación de un USB multiboot o multiarranque, lo que significa que podemos tener y arrancar desde el mismo USB sistemas operativos como Vitalinux, Windows u otros. Solo es necesario instalar la herramienta en el USB y luego arrastrar las ISOs que queremos tener disponibles. Una vez copiados los archivos, al iniciar el equipo desde el USB, aparecerá una pantalla en la que se nos preguntará qué sistema operativo deseamos instalar.

**3.2.3 Clonezilla:** Es una herramienta de clonación y creación de imágenes de particiones y discos similar a True Image o Norton Ghost. Facilita la implementación del sistema, la realización de copias de

**ELABORADO POR:** Docencia

**REVISADO POR**: Sistema Integrado de Gestión

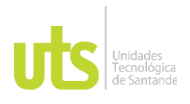

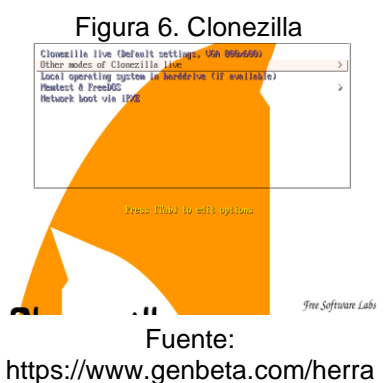

mientas/clonezilla-live

seguridad y la recuperación desde cero. Clonezilla ofrece tres variantes: Clonezilla live, Clonezilla lite server y Clonezilla SE (Server Edition). Clonezilla live es ideal para copias de seguridad y restauraciones en una única máquina. Por otro lado, Clonezilla lite server y SE están diseñados para la clonación masiva, permitiendo duplicar más de 40 computadoras a la vez. Clonezilla solo guarda y restaura los bloques de datos utilizados en el disco duro, lo que mejora la eficiencia del proceso de clonación. En configuraciones de hardware avanzadas con un clúster de 42 nodos, se ha logrado una velocidad de restauración en multidifusión de hasta 8 GB por minuto.

**3.2.4 Hiren's BootCD:** es un Live CD que contiene utilidades para resolver problemas de arranque en las computadoras. Es útil cuando el sistema operativo primario no es capaz de iniciarse porque el sector cero o MBR del Disco duro o de la unidad de estado sólido no está escrito correctamente o lo ha perdido.

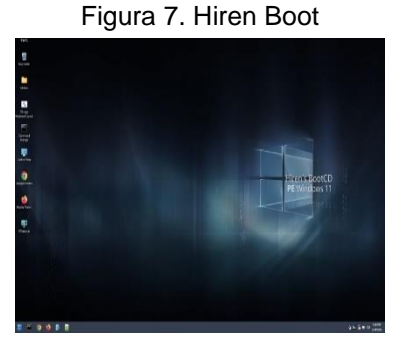

Fuente: https://www.hirensbootcd.org/

**ELABORADO POR:** Docencia

**REVISADO POR**: Sistema Integrado de Gestión

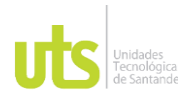

F-DC-128 INFORME FINAL DE TRABAJO DE GRADO RME FINAL DE TRABAJO DE GRADO<br>EN MODALIDAD DE PRÁCTICA

**3.3 DISCOS DUROS:** Un disco duro, también conocido como disco rígido, es un dispositivo de almacenamiento de datos que puede contener información digital en diversos formatos. Las unidades de disco duro pueden retener datos incluso cuando están apagadas, lo que las convierte en un componente esencial para la funcionalidad de computadoras y sistemas

Figura 8. Disco Duro Externo

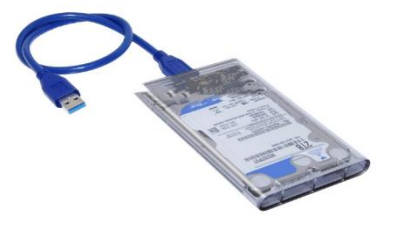

Fuente: https://pcsforall.co/product s/disco-duro

informáticos. Se utilizan extensamente en computadoras y otros dispositivos electrónicos para almacenar sistemas operativos, software, archivos y datos personales. El funcionamiento de un disco duro se basa en la lectura y escritura de datos mediante un cabezal magnético que se desplaza rápidamente sobre la superficie de los discos.

**3.3.1 Disco duro externo:** También se le conoce como disco duro portátil o extraíble. Es una unidad de almacenamiento que no requiere estar conectada de forma permanente a una computadora. El disco duro externo funciona como un dispositivo portátil que puede conectarse a diferentes computadoras y otros equipos mediante una conexión USB.

**ELABORADO POR:** Docencia

**REVISADO POR**: Sistema Integrado de Gestión

DOCENCIA PÁGINA 18 DE 35

F-DC-128 INFORME FINAL DE TRABAJO DE GRADO RME FINAL DE TRABAJO DE GRADO<br>EN MODALIDAD DE PRÁCTICA

**3.3.2 Disco duro SSD (Solido):** Es un tipo de disco que reemplaza el uso de un disco rígido interno por una serie de circuitos integrados que almacenan datos. Estos discos permiten leer y escribir información a una velocidad significativamente superior a la de un disco duro tradicional.

**3.3.3 Disco duro HDD (Mecánico):** Están formados por componentes mecánicos, por lo que a menudo se les llama discos duros mecánicos. Utilizan el magnetismo para almacenar tus datos y archivos. Consisten en uno o más discos rígidos unidos por un eje común que giran a alta velocidad dentro de una carcasa metálica. En cada disco y en cada una de sus caras, un cabezal de lectura/escritura se encarga de leer o grabar los datos.

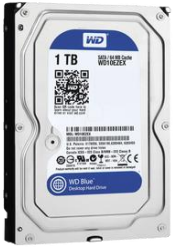

Figura 10. Disco Duro HDD

Fuente: https://pcsforall.co/collections/ discos-duros

Figura 9. Disco Duro SSD

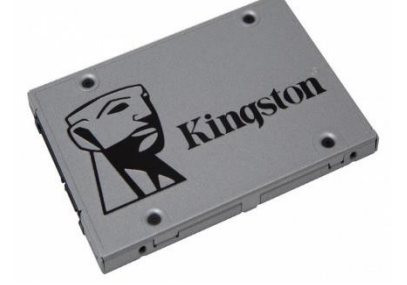

Fuente: https://www.exito.com/disc o-de-estado-solido

**ELABORADO POR:** Docencia

**REVISADO POR**: Sistema Integrado de Gestión

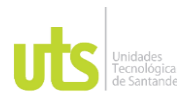

# <span id="page-18-0"></span>**4 DESARROLLO DE LA PRÁCTICA**

CONCEPTOS GENERALES

• El mantenimiento preventivo es fundamental. Se trata de un método de revisión de los dispositivos utilizado para la revisión de los dispositivos.

Su perfecto funcionamiento, como su nombre lo indica, se encuentra en

evitar o minimizar los daños ocasionados en cualquier tipo de equipo o dispositivo,

Debido a su uso constante o desgaste en el pasado. De este modo, se puede evitar.

impactos antes de que ocurran.

• Mantenimiento adecuado: Se trata de una técnica que involucra diversas tareas relacionadas con él.

**ELABORADO POR:** Docencia

**REVISADO POR**: Sistema Integrado de Gestión

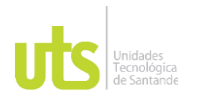

Para solucionar deficiencias en los equipos, que indican una urgencia de reparación o, en el peor caso, de reemplazo. Esta aplicación de mantenimiento se corrige.

Los inconvenientes de los equipos para que regresen a su funcionamiento inicial.

• Seguridad predictiva: Se trata de una técnica que utiliza recursos y herramientas.

metodologías de análisis de datos para detectar irregularidades en el documento.

Funcionamiento y posibles errores en equipos y procesos, posibilitando su aplicación.

corrección antes de que hayan fallecido.

• Seguridad en el uso: Se trata de la administración esencial de un equipo.

Los propios usuarios pueden realizarlo. Se trata de llevar a cabo tareas.

Se trata de tareas sencillas, como recolectar datos, llevar a cabo una inspección visual o limpiar. En Contexto.

En general, son tareas sencillas que requieren una formación específica.

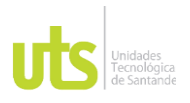

### <span id="page-20-0"></span>**5 RESULTADOS**

*5.1 SALAS:* La Institución, al ofrecer el préstamo y uso de salas de aprendizaje equipadas con tecnologías avanzadas en los edificios A y B, facilita un entorno académico enriquecedor y adaptable a las necesidades de estudiantes y profesores. Las modalidades de acceso flexible y programado garantizan que estos espacios sean utilizados de manera eficiente, promoviendo una experiencia educativa de alta calidad y mejorando el proceso de enseñanza y aprendizaje a través del uso efectivo de herramientas tecnológicas.

**ELABORADO POR:** Docencia

**REVISADO POR**: Sistema Integrado de Gestión

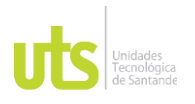

**5.1.1** *Apertura de Salas:* De acuerdo con el horario de los docentes, las salas se asignan para la realización de las clases. El equipo encargado de las salas debe estar atento a estos horarios (cambios de clase) para asegurar tanto la apertura como el cierre de las mismas. Además, deben realizar una inspección para verificar que todo esté en orden y que no falte ningún equipo prestado.

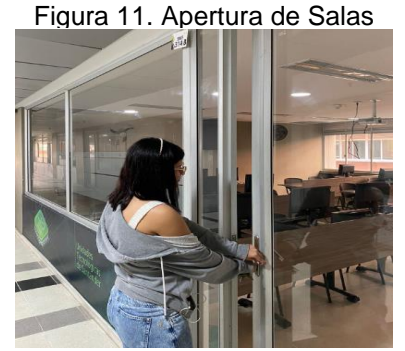

Fuente: Autor

Salas cuenta con un registro en Excel que lleva el control de los diferentes prestamos de las salas, registrando el día, la hora de inicio y finalización de la clase, la ubicación de la sala, el nombre de la asignatura, el grupo que identifica la asignatura y el docente que la solicita.

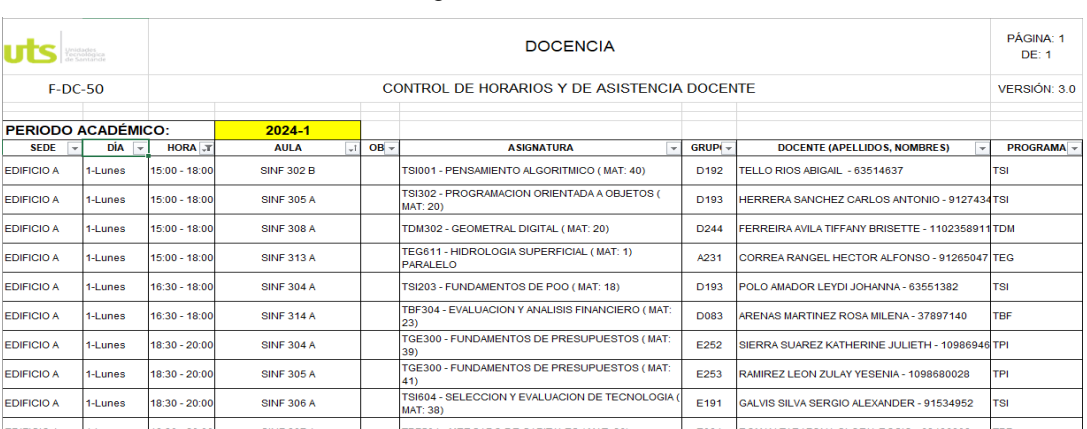

Figura 12. Excel Salas

Fuente:Autor

**ELABORADO POR:** Docencia

**REVISADO POR**: Sistema Integrado de Gestión

**5.1.2** *Instalación de Programas*: Cada sala cuenta con una variedad de programas básicos, y algunas están equipadas con software más especializado que otras. Por esta razón, es necesario instalar previamente los programas que los docentes requieren según las asignaturas que imparten. El personal se encarga de estas instalaciones para asegurar que tanto estudiantes como profesores puedan disfrutar de un entorno de aprendizaje más avanzado.

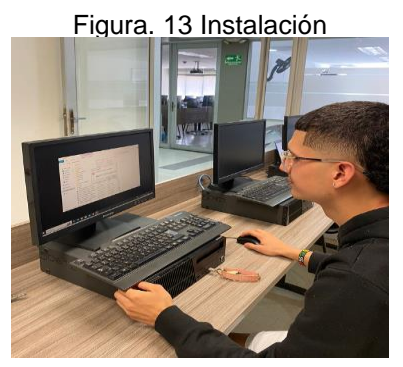

Fuente: Autor

Salas mantiene un registro en un documento donde se anotan los programas más solicitados y su correspondiente instalación en cada sala.

Figura 3. Programas Instalados

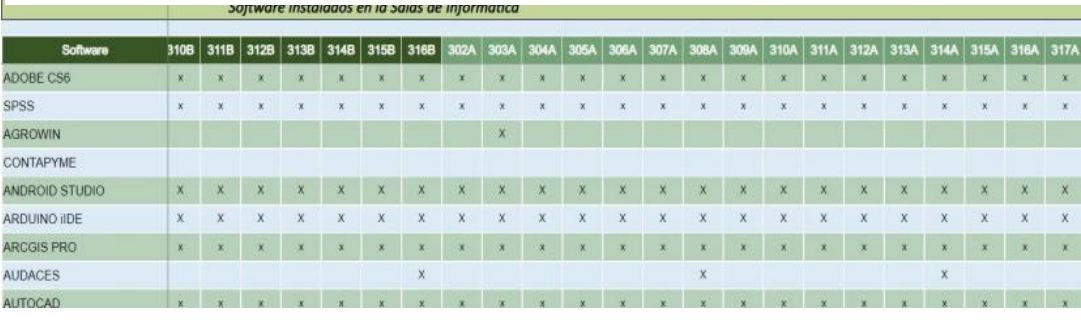

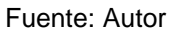

Lista de programas instalados:

- Spss
- Qgis

**ELABORADO POR:**

Docencia

**REVISADO POR**: Sistema Integrado de Gestión

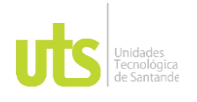

- Arcgis pro
- Unity
- Solidworks
- Autocar
- Civil3D
- R studio
- Matlab
- Audaces

Durante este periodo de prácticas, se realizó la instalación de los programas

mencionados en aproximadamente 700 equipos de cómputo.

*5.1.3 Mantenimiento de PCS:* Sabiendo que cada sala cuenta con determinado número de computadores se hace una revisión a cada uno de ellos principalmente para prevenir fallas a nivel de hardware, para evitar algunos componentes este dañado y esto impida el buen funcionamiento del equipo se hace una revisión a cada componente del mismo para corroborar que todo esté en orden.

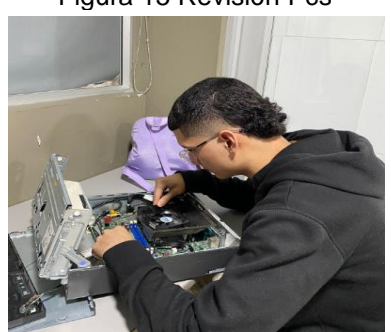

Figura 15 Revisión Pcs

Fuente: Autor

En caso de que no pueda ser solucionado la falla/problema se procede hace el traslado a Soporte Técnico por medio de una ficha técnica estipulada para estos traslados

**ELABORADO POR:** Docencia

**REVISADO POR**: Sistema Integrado de Gestión

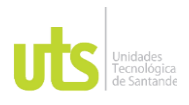

Figura 16. Ficha Técnica

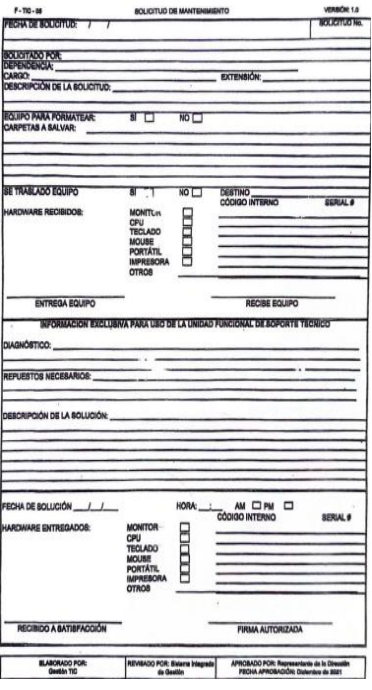

Fuente: Autor

### *5.2 PRESTAMO DE VIDEO BEAM:*

• *Llenar el Formulario:* El estudiante o docente de las Unidades Tecnológicas de Santander que desee adquirir algún equipo o cable, escanea el código QR que se encuentra enfrente de la persona que lo entregara en el cual tendrán que adjuntar documentos personales, a donde será dirigido y hora de inicio y hora de entrega

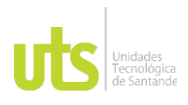

Figura 17. Formulario SOLICITUD DE PRESTAMOS DE **MEDIOS AUDIOVISUALES** Formulario de registro de solicitud de préstamo de medios audiovisuales para los Unidades Tecnológicas de Santander.<br>difigurese todos los datos y envia la solicitud de aprobación de Desamtlado por Recursos informáticos-2022.<br>Nota: La aplicitudes válidas de Videobesm deten ser registrad 15 minutos antes del inicio de ciese y el Estudiator o Docente cue<br>va a realizar el prestamo debe encontrarse presente en la<br>Vantarille. No se aceptado solisticales vegatiardas con más da 15<br>Vantarille. No se aceptado sol por el nistema.

#### to 10 minutos

Se trata de un formulario con tiempo.

Una vez que empieces, no podrás pausar el temporizador. No se preocupe, Forms le proporciona un recordatorio de último minuto antes del envío. Las respuestas se enviarán automáticamente cuando se agote el tiempo. Prepárate antes de empezar a administrar el tiempo de envío.

Fuente: Autor

• *Verificar datos y Aprobar:* Una vez el usuario llena el formulario llega la solicitud al equipo de Medios Audiovisuales donde podremos verificar el documento y nombres, se le dará Aprobado y se escribe el código del equipo en descripciones que se prestará al usuario.

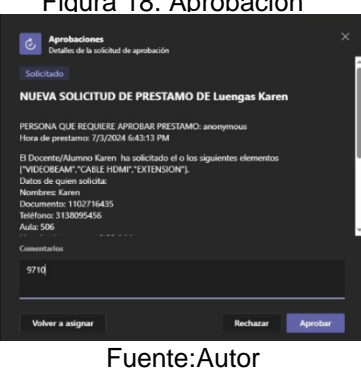

Figura 18. Aprobación

**ELABORADO POR:** Docencia

**REVISADO POR**: Sistema Integrado de Gestión

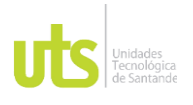

F-DC-128 INFORME FINAL DE TRABAJO DE GRADO RME FINAL DE TRABAJO DE GRADO<br>EN MODALIDAD DE PRÁCTICA

• **Verificar Excel:** Cuando se aprueba la solicitud llega una nueva información al Excel donde se tiene el registro de todo aquello que se ha prestado en a través de lo que lleva Medios Audiovisuales donde por lo consecuente dirá que esta prestado y así se tiene un registro

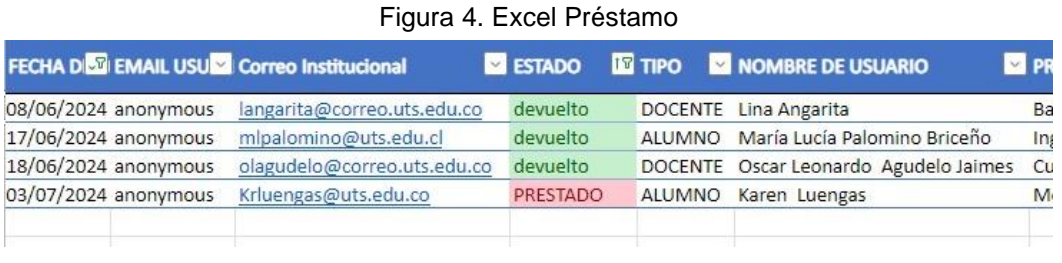

Fuente: Autor

Cuando sea entregado el equipo se pondrá como devuelto como se muestra a continuación

• *Recibo de Documento:* Al recibir el documento se hace la comparación con la solicitud que se realizó, recordar que se tiene que dejar el documento con imagen por obligación como canje por el equipo entregado

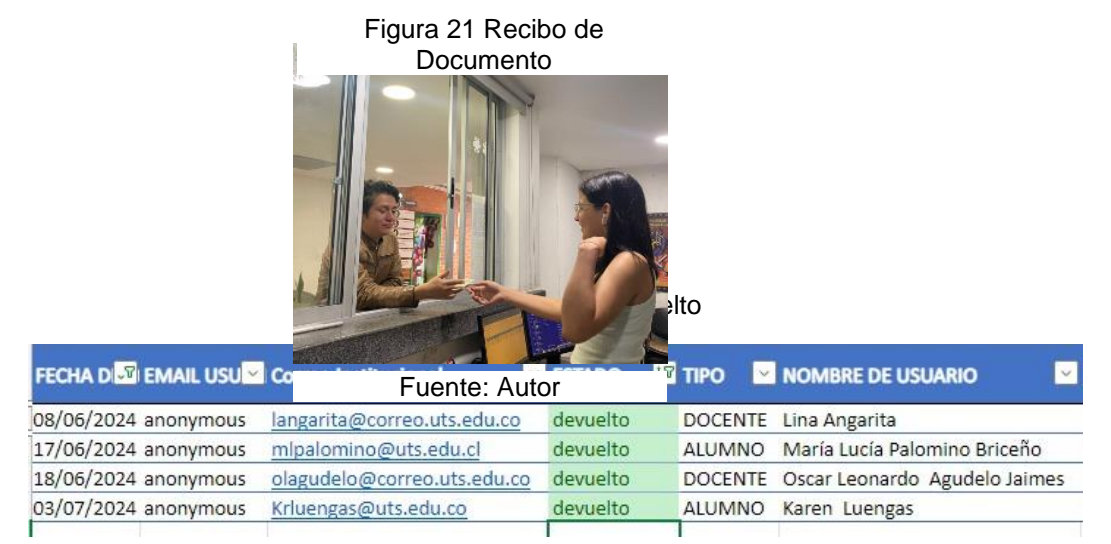

Fuente: Autor

**ELABORADO POR:** Docencia

**REVISADO POR**: Sistema Integrado de Gestión

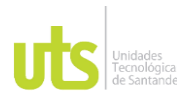

• *Entrega de equipo:* Por último, se hace entrega de los elementos solicitados al usuario

Figura 22 Entrega de Equipos

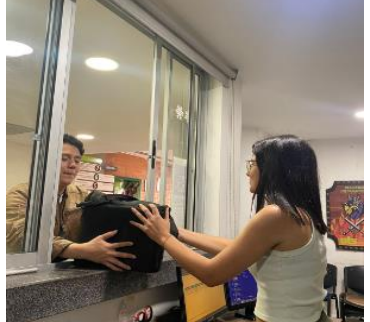

Fuente: Autor

### *5.3 PRETAMO DE AUDITORIOS:*

• *Revisión de agenda:* Esta dependencia cuenta con un calendario donde se muestra los eventos organizados para esa semana,

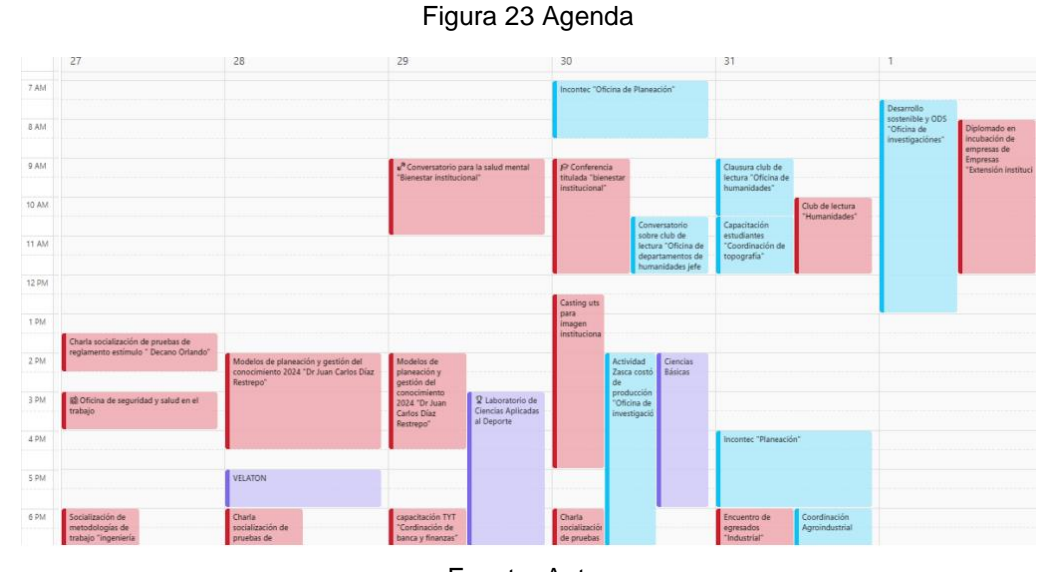

**ELABORADO POR:** Docencia

Fuente: Autor

**REVISADO POR**: Sistema Integrado de Gestión

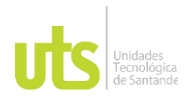

se realiza una revisión constante para tener en cuenta la hora de inicio y fin del evento

• *Apertura Auditorio:* Se revisa la agenda y el auditorio será abierto unos 15 minutos antes para prender aires y luces, para que el lugar vaya enfriando mientras las personas que requirieron de este reciban el auditorio

> Figura 24. Apertura Auditorio —ు

Fuente: Autor

**ELABORADO POR:** Docencia

**REVISADO POR**: Sistema Integrado de Gestión

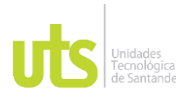

En caso de que el evento requiera trasmisión u otras cosas se llega con unas horas de anticipación y se realiza el montaje de lo requerido en el evento

Figura 25. Montaje de Evento

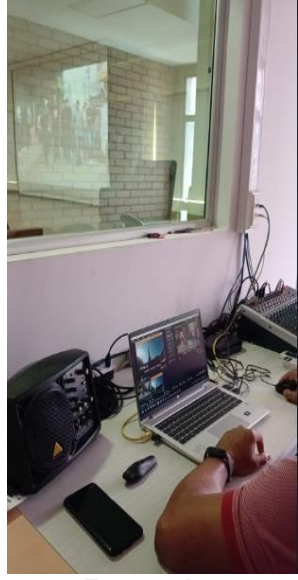

Fuente: Autor

Con lo siguiente se hace entrega a quien solicito el auditorio, y se hace acompañamiento si así lo desea

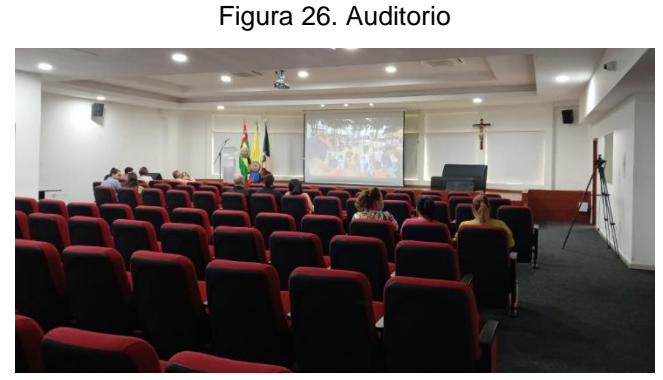

Fuente: Autor

**ELABORADO POR:** Docencia

**REVISADO POR**: Sistema Integrado de Gestión

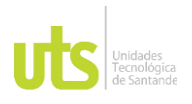

**ELABORADO POR:** Docencia

**REVISADO POR**: Sistema Integrado de Gestión

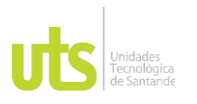

#### **6 CONCLUSIONES**

<span id="page-31-0"></span>Dado que el éxito de la educación en entornos educativos modernos se fundamenta en una buena preparación de las salas de informática, verificando el funcionamiento adecuado de los equipos y programas instalados antes, la oficina de Salas brinda un servicio fundamental para el desempeño educativo, brindando a los estudiantes la capacidad de comunicación y comprensión de las necesidades y expectativas del entorno educativo.

En vista de los aspectos analizados en Salas de informática, se notó un claro desorden, desde cómo organizaban el préstamo de las salas, hasta lo que se tenían que hacer en cada una, ya que ningún equipo de cómputo estaba registrado en la base principal.

Aparte de esto, se notó que se descuidaban mucho las solicitudes de los docentes para instalar programas, y muchos ya presentaban demasiados problemas, llegando a la conclusión que; como practicantes nos involucramos activamente en la asignación de salas, y mantenimiento de softwares presentes y pedidos por los docentes.

En última instancia, es evidente que las prácticas profesionales no solo han sido efectivas. Enriquecido nuestro conocimiento en un entorno laboral específico, no obstante, También han desempeñado un papel significativo en nuestra capacidad para desempeñarnos. Descubrir un mundo laboral dinámico y desafiante, aprendiendo a abordar con una gran variedad de personas y situaciones que nos impulsaron a desarrollar. Habilidades comunicativas eficaces y resolución de dificultades al trabajar bajo presión. Estas experiencias han impulsado el desarrollo personal. Permitiendo cultivar una mayor madurez y confianza en nuestras aptitudes. Excelentes profesionales.

**ELABORADO POR:** Docencia

**REVISADO POR**: Sistema Integrado de Gestión

DOCENCIA PÁGINA 33 DE 35

F-DC-128 INFORME FINAL DE TRABAJO DE GRADO EN MODALIDAD DE PRÁCTICA<br>EN MODALIDAD DE PRÁCTICA

#### **7 RECOMENDACIONES**

<span id="page-32-0"></span>En resumen, durante las prácticas profesionales se recomienda implementar un programa de capacitación inicial para los practicantes, enfocado en el manejo adecuado de equipos electrónicos. Esto no solo previene daños potenciales derivados de un uso inadecuado, sino que también garantiza la integridad y el rendimiento óptimo de los dispositivos. Es fundamental proporcionar un acompañamiento continuo al inicio de las prácticas, ofreciendo orientación específica por parte del personal técnico o instructores. Este enfoque no solo fortalece la seguridad y confianza de los practicantes en sus funciones asignadas, sino que también promueve un ambiente laboral propicio para un aprendizaje efectivo y una integración exitosa.

Además, es crucial que los futuros practicantes cultiven una madurez profesional, dominando la inteligencia emocional y desarrollando habilidades para adaptarse a cambios, resolver problemas con eficacia y manejar la presión de manera calmada. Estas competencias no solo les permitirán enfrentar desafíos laborales con confianza, sino también construir relaciones positivas y aprovechar cada oportunidad de crecimiento y aprendizaje en su trayectoria profesional.

**ELABORADO POR:** Docencia

## <span id="page-33-0"></span>**8 REFERENCIAS BIBLIOGRÁFICAS**

Advinium. (s.f.). Advinium. Obtenido de [https://www.advinium.com/1-blog/que](https://www.advinium.com/1-blog/que-es-lamemoria-usb-y-sus-caracteristicas.htm)[es-lamemoria-usb-y-sus-caracteristicas.htm#!](https://www.advinium.com/1-blog/que-es-lamemoria-usb-y-sus-caracteristicas.htm)

Basics, X. (s.f.). Xataca. Obtenido de https://www.xataka.com/basics/hdd-vs-ssd Clonezilla. (s.f.). Clonezilla. Obtenido de https://clonezilla.org/

falabella, S. (s.f.). sodimac falabella. Obtenido de

[https://sodimac.falabella.com/sodimaccl/page/usos-y-caracteristicas-de-una](https://sodimac.falabella.com/sodimaccl/page/usos-y-caracteristicas-de-una-pistola-de-calor)[pistola-de-calor](https://sodimac.falabella.com/sodimaccl/page/usos-y-caracteristicas-de-una-pistola-de-calor)

SABIÑANIGO, C. D. (s.f.). Centro De PROFESORADO SABIÑANIGO. Obtenido de

https://formacionsabi.es/recursos/ventoy-herramienta-de-creacionmultiarranqueusb/

Order, S. (30 de Agosto de 2023). STEL order. Obtenido de

https://www.stelorder.com/blog/mantenimientopreventivo/#:~:text=Se%20define %20como%20mantenimiento%20preventivo,desg

aste%20o%20paso%20del%20tiempo.

mainframeltda. (s.f.). MAINFRAME TELECOMUNICACIONES. Obtenido de

https://mainframeltda.com/que-es-un-proyector-de-video/

Etecé, E. (5 de Agosto de 2021). concepto. Obtenido de <https://concepto.de/computador/>

ConceptoABD. (s.f.). ConceptoABD. Obtenido de https://conceptoabc.com/disco-duro/

**ELABORADO POR:** Docencia

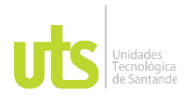

### <span id="page-34-0"></span>**9 ANEXOS**

- A. Manual de Usuario del Formato F-DC-130
- B. Manual Técnico del Formato F-DC-130
- C. Manual de Usuario del Formato F-AM-04
- D. Manuel Técnico del Formato F-AM-04